# Bildschirm-Digitalmikroskop

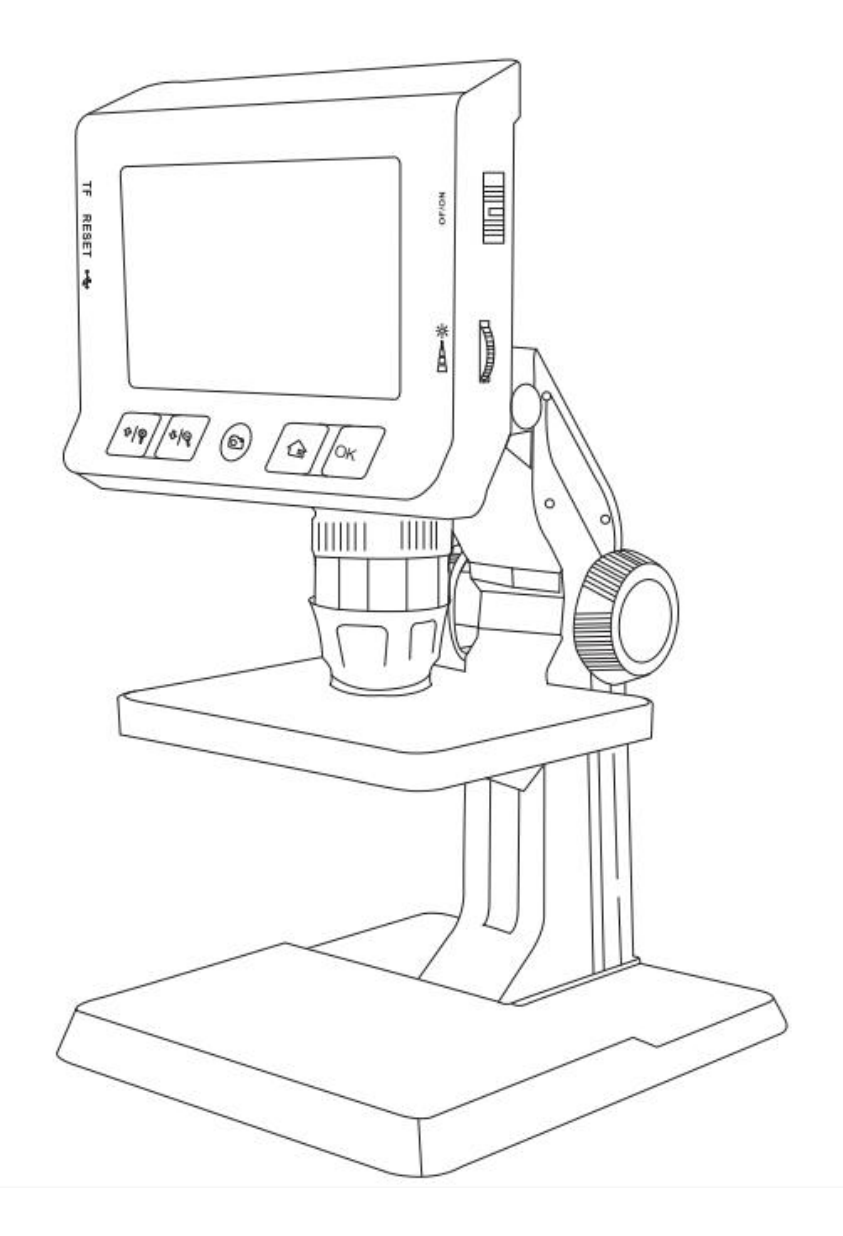

Modell: P110

# SICHERHEITSWARNUNG:

WARNUNG! Lesen und verstehen Sie alle Anweisungen. Die Nichtbeachtung aller unten aufgeführten Anweisungen kann zu elektrischem Schlag, Brand und/oder schweren Verletzungen führen.

# WILLKOMMEN:

Willkommen beim Kauf dieses Produkts. Bitte lesen Sie die Anweisungen vor der Verwendung sorgfältig durch. Dieses Produkt ist mit einem 4,3-Zoll-HD-Bildschirm ausgestattet. Es ist ein praktisches Gerät mit Echtzeit-Videoanzeige, Videoaufzeichnung und Bilderfassung. Durch dieses Produkt kann unsere Forschung auf dem mikroskopischen Gebiet auf dem Display reproduziert werden. Es eignet sich für die Inspektion von Produktionslinien in der Elektronikindustrie, die Überprüfung von Leiterplatten, die Identifizierung von Kalligraphie und Malerei, den Unterricht und so weiter.

# MERKMALE:

1,4,3-Zoll-Vollfarb-LCD-Bildschirm zum Anzeigen von Testvideos in Echtzeit,

2.Auflösung bis zu 1080P für Bilderfassung, Videoaufnahme.

3.Kontinuierlicher Zoom, 1-1000-facher kontinuierlicher Zoom. Je geringer der Abstand, desto größer das Vielfache.

4. Der Bildschirm kann um 180 Grad gedreht werden, geeignet für verschiedene Betrachtungswinkel.

5.360 Bilddrehung. Und 3-faches Bild vergrößern / verkleinern.

6.TF-Karte kann installiert werden, um die Dateispeicherfunktion zu erreichen.

7,8 einstellbare LED-Leuchten für eine einfache Verwendung in dunklen Umgebungen.

8. Die große flache Auflage hält das Produkt stabil. Die höhenverstellbare Hubplattform dient zur Einstellung des Beobachtungsabstandes von Objekten

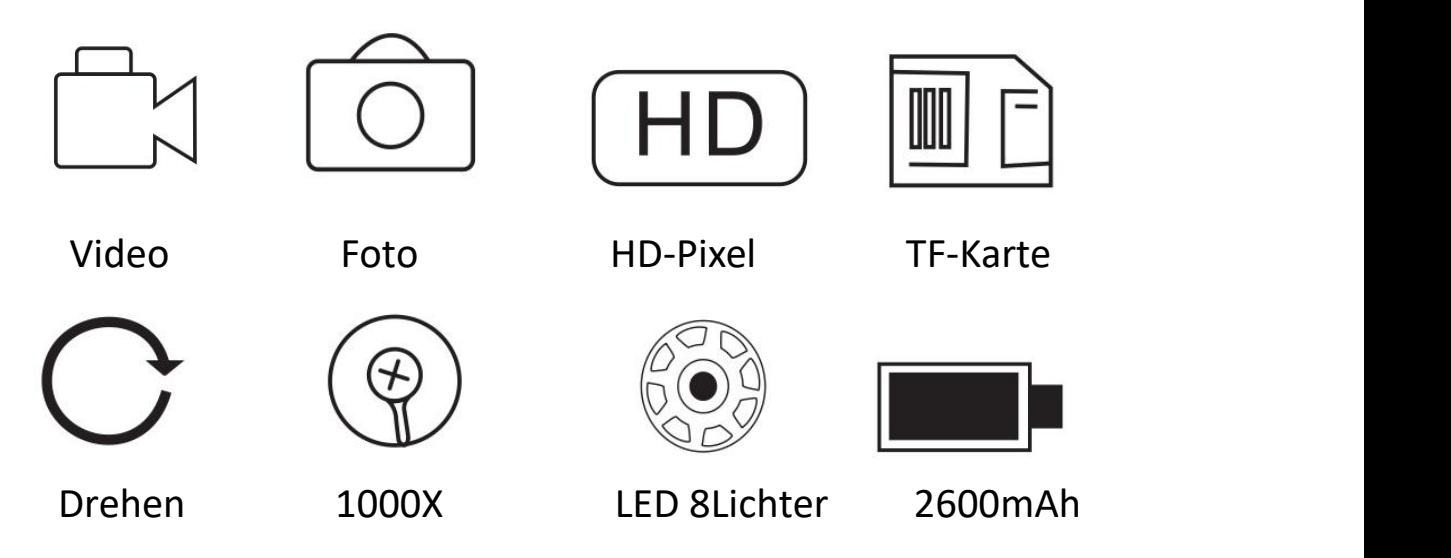

# ANWENDUNG:

- 1. wissenschaftliche Forschung.2.Produktprüfung
- 
- 3. Lehrdemonstrationen.
- 4. Kalligraphie und Malerei, Schmuckidentifikation.
- 5. Archäologie usw.

### ZUBEHÖRLISTE:

- 1. 4. 3lch Digitalmikroskop.
- 2. Mikroskopstativ.
- 3. USB-Ladekabel.
- 4. Benutzerhandbuch

#### MERKMALE:

(1) Teilename und Funktion

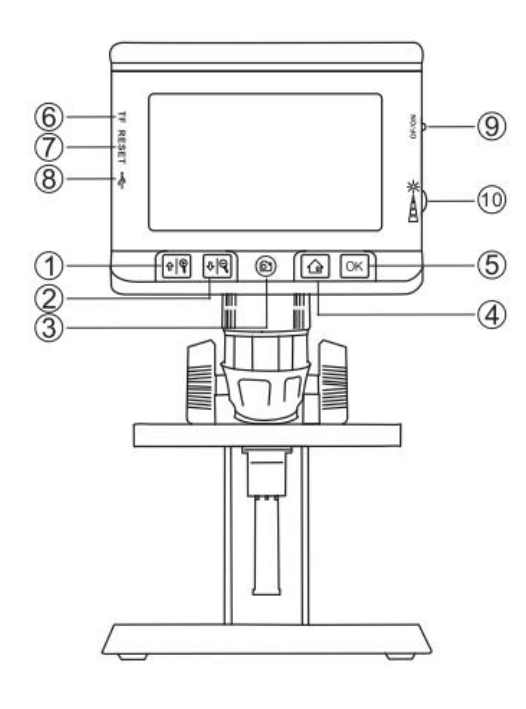

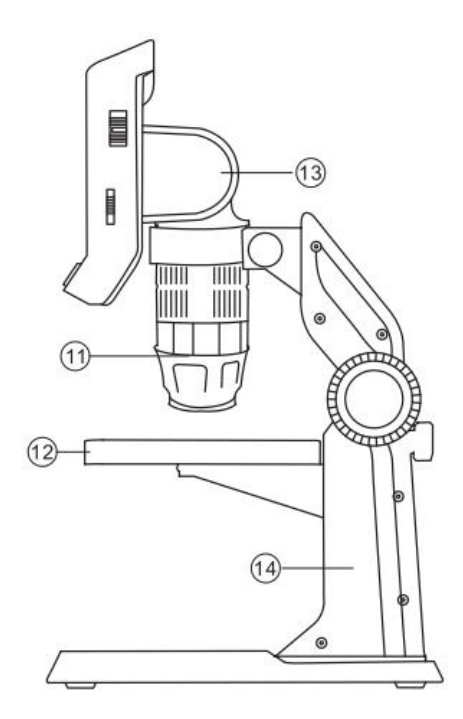

- 1.Nach oben /3X zoom in 8. Ladeschnittstelle
- 
- 
- 
- 
- 
- 7 Zurücksetzen 14. Stehen
- 
- 2Nach unten/3X zoom out 9. Ein-/Ausschalten
- 3. Foto/Video aufnehmen 10. Rad zum Einstellen der LED-Leuchten
- 4.Menü/zurück 11. Rad zum Einstellen der Brennweite
- 5.OK 12. Hebebühne
- 6.TF-Karten-Slot 13. Einstellung des Bildschirmwinkels
	-

### FUNKTION EINFÜHREN

1. Das Fokusrad kann die Brennweite einstellen. Welches kann 1-1000 mal kontinuierlichen Zoom machen. Je geringer der Abstand, desto größer das Vielfache,

2. Micro-TF-Kartensteckplatz: unterstützt bis zu 128 GB Micro-TF-Karte, unterstützt nur TF-Karten mit dem FAT32-Format 10 oder höher (TF-Karten, die nicht im FAT32-Format vorliegen, werden nach dem Einsetzen in das Gerät automatisch in das FAT32-Format formatiert.)

3. Micro-Sitz: 5-V-Stromversorgung.

4.Switch-Taste: Hoch- oder Runter-Kippschalter

5. Foto-Taste: kurz drücken, um ein Foto aufzunehmen, lange drücken, um das Video zu starten, dann einmal kurz drücken, um zu stoppen.

6.Menütaste: Drücken Sie kurz, um die Menüseite aufzurufen, auf der Sie Foto/Videos/Auflösung/Sprache/Helligkeit/Bildschirmdrehung/Zeitstempel/Zeiteinstellung/Form atierung/System zurücksetzen/Speicher/Softwareversion anzeigen können. Drücken Sie erneut kurz, um zurückzugehen .

7. Aufwärts-Taste: Oben in der Menüoberfläche und zum Vergrößern in der Bildoberfläche.

8. Unten-Taste: Sie ist unten, wenn Sie sich in der Menüoberfläche befinden, und sie wird herausgezoomt, wenn Sie sich in der Bildoberfläche befinden.

9.0K-Taste: Zur Bestätigung kurz drücken.

10. Einstellrad für die LED-Helligkeit: Zum Einstellen der 8 LED-Leuchten der Kamera.<br>11. Anzeigeleuchte: Die Ladeanzeige auf der linken Seite leuchtet beim Laden immer rot und

schaltet sich automatisch aus, wenn sie vollständig aufgeladen ist.

12.Bildschirmwinkeleinstellung: 180-Grad-Winkeleinstellung.

#### INSTALLATIONSHINWEISE

Hinweis: Die Basis und die Halterung können nach Abschluss der Montage nicht mehr demontiert werden

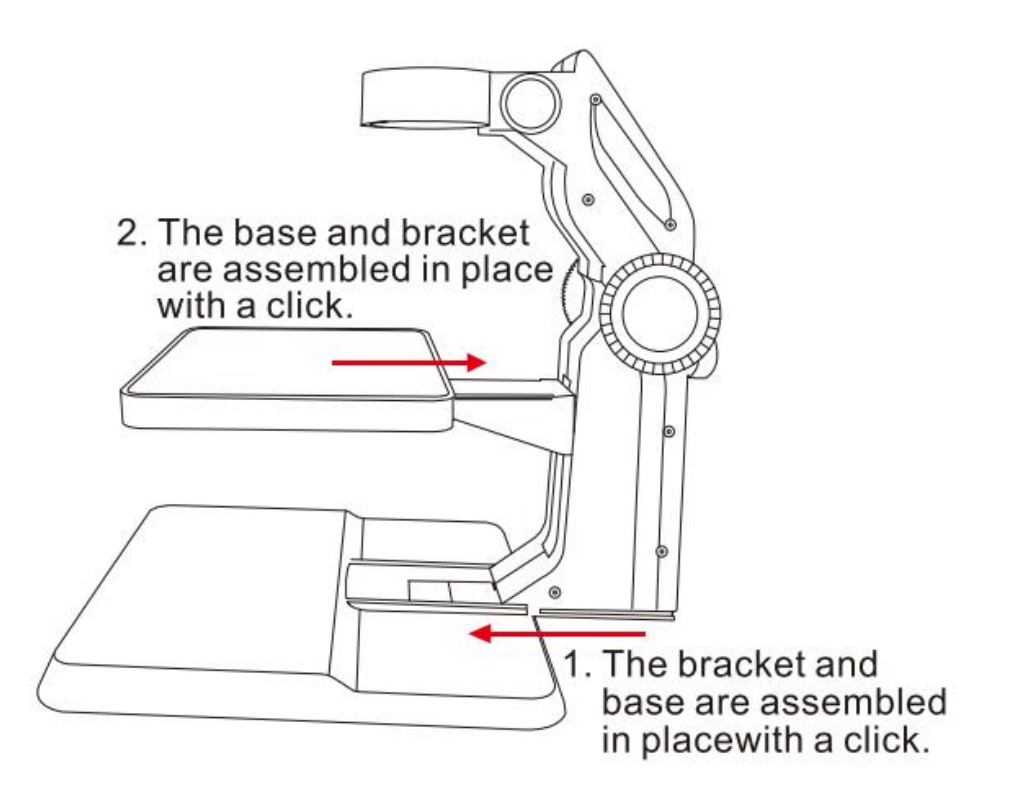

### SCHRITTE ZUR VERWENDUNG:

- (1) Grundbetrieb
- 1. Bauen Sie den Ständer zusammen

2. Setzen Sie die Micro TF-Karte in den Micro TF-Kartensteckplatz ein; Drücken Sie vorsichtig, bis die Karte verriegelt ist (Hinweis: Die Micro-TF-Karte der Klasse 10 muss eingelegt sein, um Bilder und Videos aufzunehmen und zu speichern).

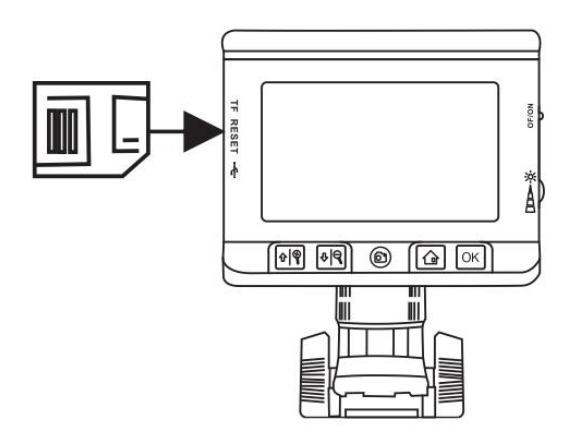

3.Kippschalter nach oben, um das Gerät einzuschalten, und das LED-Helligkeitseinstellrad drehen, um die Helligkeit des Kameralichts einzustellen.

4.Stellen Sie die Hebebühne auf eine geeignete Höhe ein.

5. Drehen Sie das Fokusrad, bis das Bild klar ist.

6. Drücken Sie kurz, um ein Foto aufzunehmen, drücken Sie lange, um ein Video aufzunehmen, und drücken Sie erneut, um die Aufnahme zu stoppen

# AUFLADEN:

1.Wiederaufladbarer Lithium-Akku mit 2600 mAh

2.Bitte stecken Sie das kleine Ende des Netzteils in den 5-V-DC-Eingangsanschluss. Stecken Sie dann das andere Ende des Netzteils in eine Standard-Wechselstromsteckdose, um es mit Strom zu versorgen

3. Die rote Betriebsanzeige leuchtet beim Laden immer und erlischt, wenn sie voll ist.

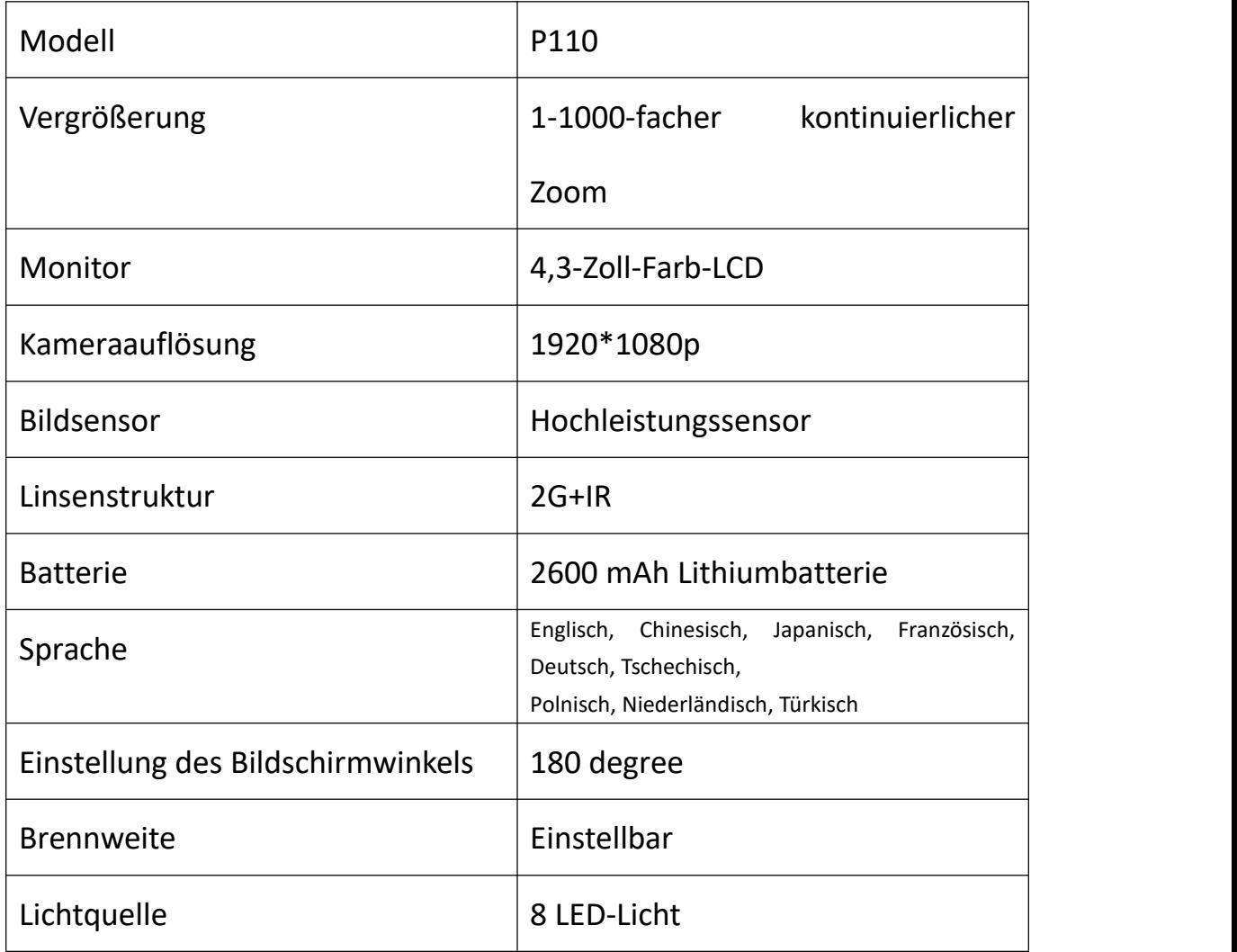

### TROUBLESHOOTING:

### FEHLERBEHEBUNG:

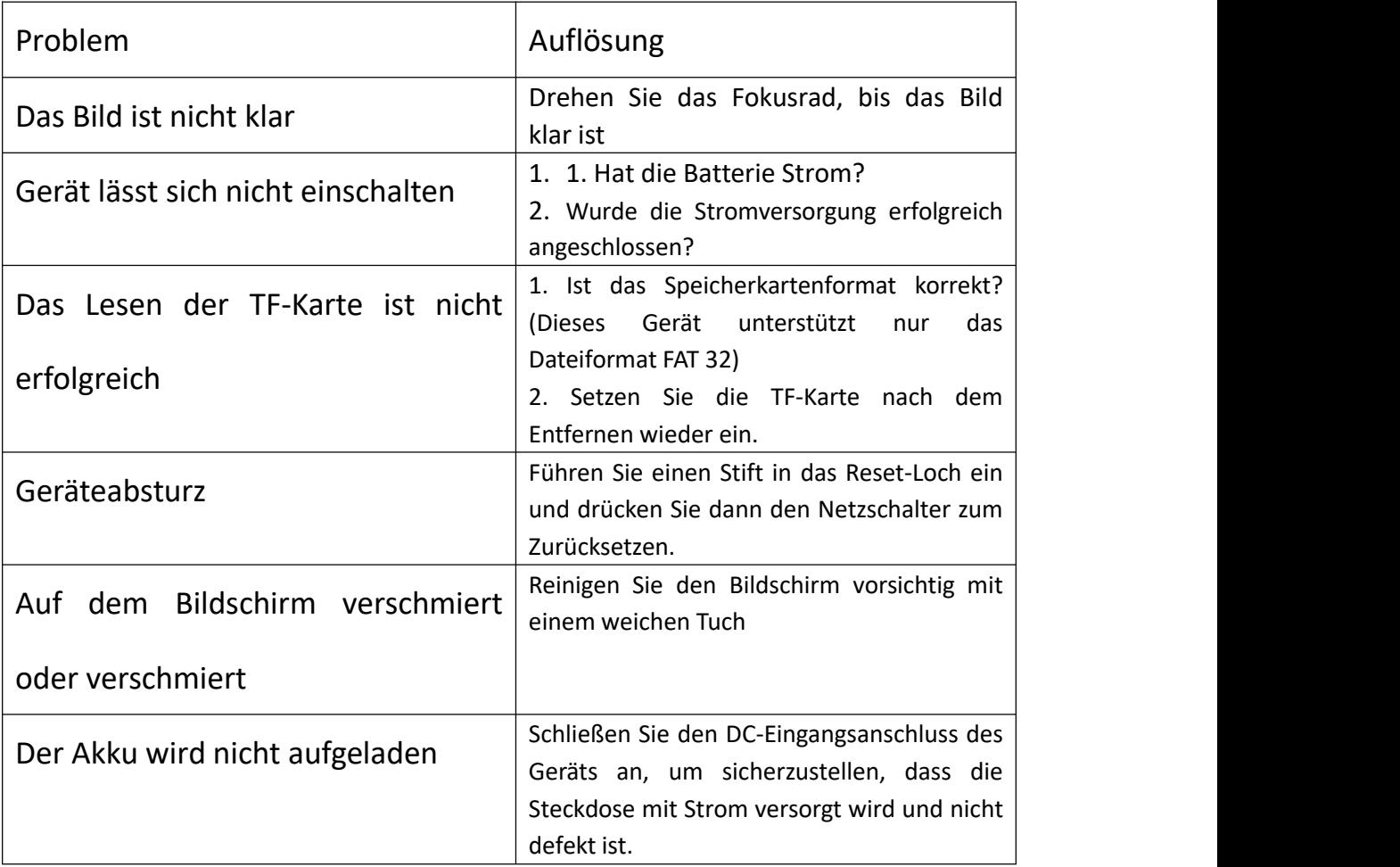

## FCC-INFORMATIONEN

Dieses Gerät entspricht Teil 15 der FCC-Bestimmungen. Unter den folgenden zwei Bedingungen:

(1) Dieses Gerät verursacht keine schädlichen Interferenzen.

(2) Dieses Gerät muss alle empfangenen Störungen akzeptieren, einschließlich Störungen, die einen unerwünschten Betrieb verursachen können. Änderungen oder Modifikationen, die nicht ausdrücklich von der für die Konformität verantwortlichen Partei genehmigt wurden, können die Berechtigung des Benutzers zum Betrieb des Geräts aufheben

### EU-UMWELTSCHUTZ:

Elektroaltgeräte dürfen nicht mit dem Hausmüll entsorgt werden. Bitte wenden Sie sich an Ihre lokale Regierung oder Ihren Händler, um Ratschläge zum Recycling zu erhalten.

Geringfügige Änderungen an den im Benutzerhandbuch enthaltenen Nummern können ohne vorherige Ankündigung vorgenommen werden.